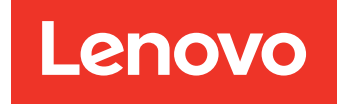

# Lenovo Hardware Management Pack per Microsoft System Center Operations Manager Note sulla versione

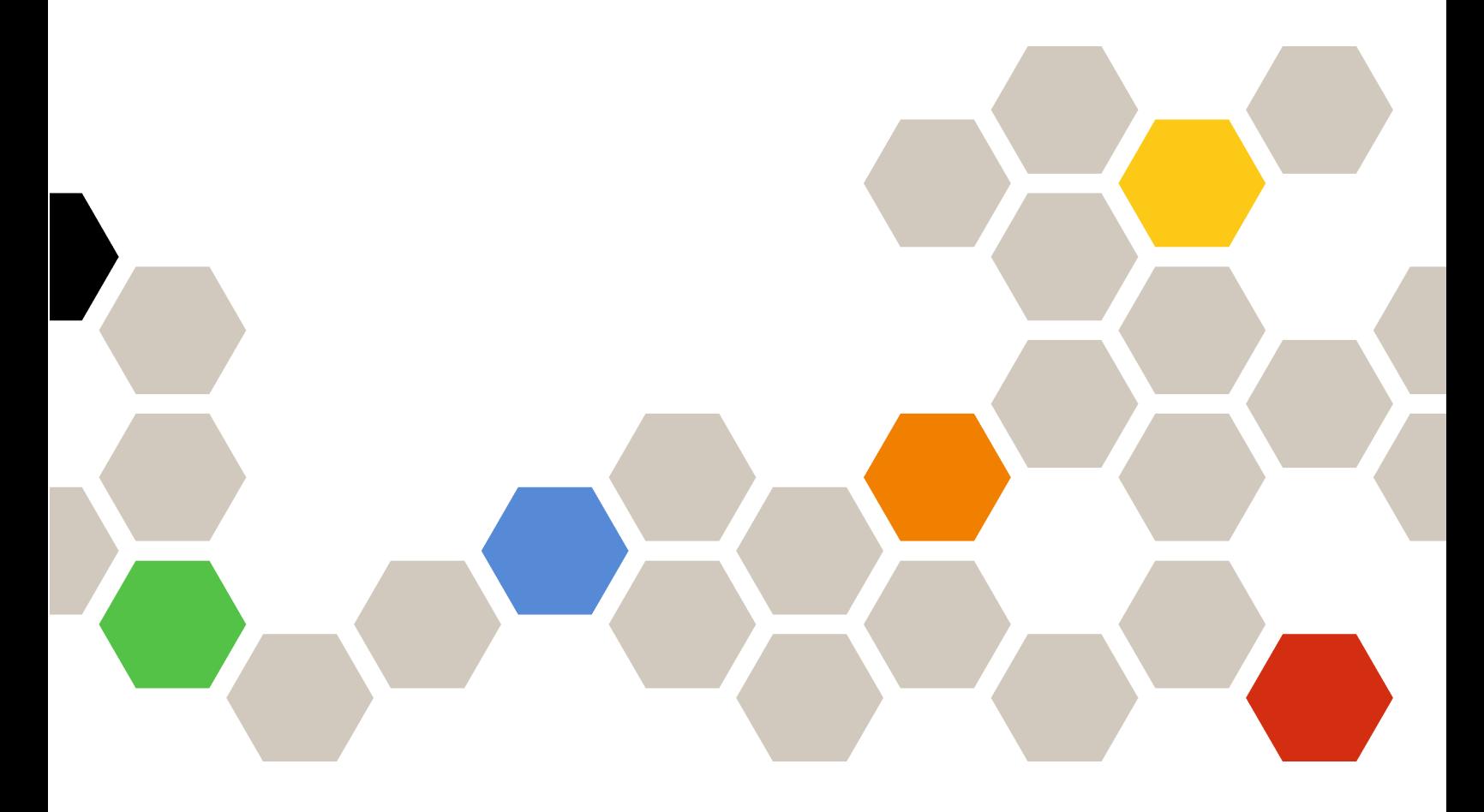

**Versione 7.5.0**

#### **Nota**

Prima di utilizzare queste informazioni e il prodotto supportato, consultare le informazioni in [Appendice A](#page-24-0)  ["Informazioni particolari" a pagina 19.](#page-24-0)

**Quattordicesima edizione (Ottobre 2018)**

#### **© Copyright Lenovo 2014, 2018. Portions © Copyright IBM Corporation 1999, 2014**

NOTA SUI DIRITTI LIMITATI: se i dati o il software sono distribuiti secondo le disposizioni che regolano il contratto GSA (General Services Administration), l'uso, la riproduzione o la divulgazione si basa sulle limitazioni previste dal contratto n. GS-35F-05925.

## **Contenuto**

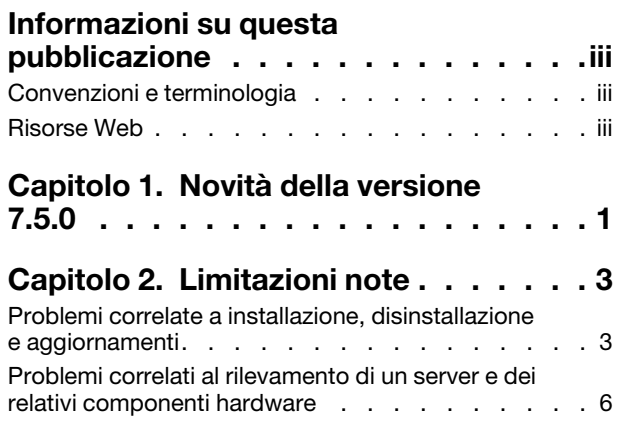

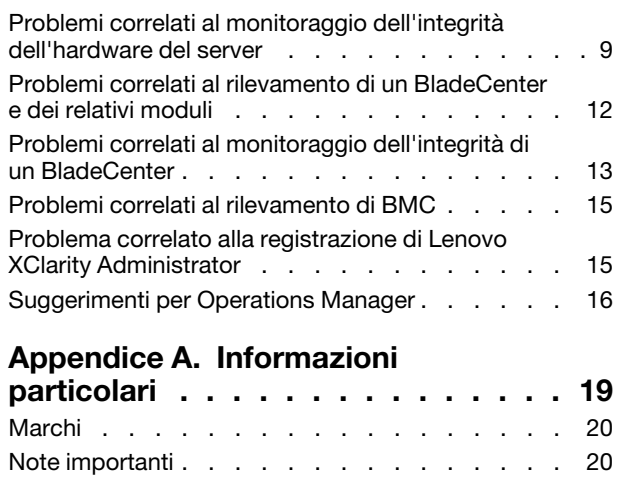

## <span id="page-4-0"></span>**Informazioni su questa pubblicazione**

In queste Note sulla versione sono fornite informazioni recenti su Lenovo Hardware Management Pack per Microsoft System Center Operations Manager.

## <span id="page-4-1"></span>**Convenzioni e terminologia**

I paragrafi che iniziano con **Nota** o **Importante** in grassetto sono note con significati specifici che evidenziano informazioni fondamentali.

**Nota:** queste informazioni forniscono suggerimenti, istruzioni o consigli importanti.

**Importante:** queste informazioni possono essere utili per evitare situazioni difficili o poco convenienti.

La seguente tabella descrive alcune termini, acronimi e abbreviazioni utilizzati in questo documento.

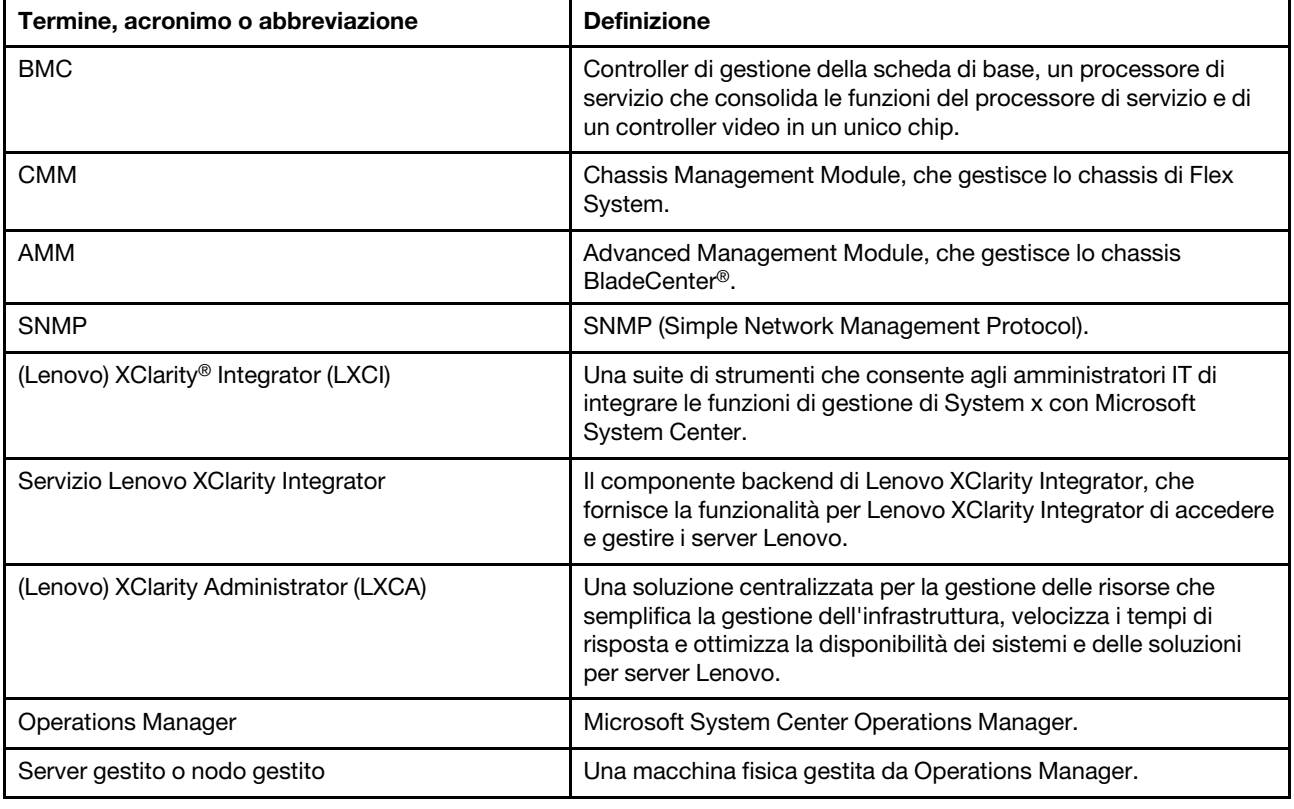

### <span id="page-4-2"></span>**Risorse Web**

I seguenti siti Web forniscono le risorse per comprendere, utilizzare e risolvere i problemi dello chassis BladeCenter, dello chassis Flex System, dei server ThinkServer®, dei server ThinkSystem®, dei server System x e degli strumenti di gestione del sistema.

#### **Sito Web Lenovo delle soluzioni di gestione dei sistemi Microsoft per i server Lenovo**

Il sito Web consente di individuare i download più recenti delle offerte XClarity Integrator per le soluzioni di gestione Microsoft System Center:

• [Sito Web di Lenovo XClarity Integrator per Microsoft System Center](https://datacentersupport.lenovo.com/documents/lnvo-manage)

#### **Gestione dei sistemi con le soluzioni Lenovo XClarity**

Questo sito Web fornisce una panoramica sulle soluzioni Lenovo XClarity che integrano l'hardware System x e Flex System per fornire la funzionalità di gestione dei sistemi:

• [Sito Web per la gestione dei sistemi con la soluzione Lenovo XClarity](http://www3.lenovo.com/us/en/data-center/software/systems-management/xclarity-integrators/)

#### **Forum e Ideation di Lenovo XClarity**

I seguenti siti Web forniscono forum e Ideation di tutti i prodotti Lenovo XClarity:

- [Sito Web del forum di Lenovo XClarity](https://forums.lenovo.com/t5/Lenovo-XClarity/bd-p/xc01_eg)
- [Sito Web di Lenovo XClarity Ideation](https://forums.lenovo.com/t5/XClarity-Ideation/idb-p/id_xc_en)

#### **Portale del supporto tecnico Lenovo**

Questo sito Web consente di individuare facilmente il supporto per hardware e software:

• [Sito Web del portale di supporto Lenovo](http://www.lenovo.com/support)

#### **Lenovo ServerProven**

Su questo sito Web è possibile ottenere le informazioni sulla compatibilità hardware con i server Lenovo ThinkSystem, System x, BladeCenter e Flex System:

• [Sito Web di compatibilità di Lenovo ServerProven](https://static.lenovo.com/us/en/serverproven/index.shtml)

#### **Sito Web Microsoft System Center Operations Manager**

Questo sito Web fornisce una panoramica di Microsoft System Center Operations Manager:

• [Sito Web di Microsoft System Center Operations Manager](https://technet.microsoft.com/library/hh205987.aspx)

## <span id="page-6-0"></span>**Capitolo 1. Novità della versione 7.5.0**

Questa sezione offre una panoramica delle nuove funzioni disponibili in Lenovo Hardware Management Pack per Microsoft System Center Operations Manager v7.5.0.

#### **Supporto nuova funzione**

- Supporto per l'installazione del servizio XClarity Integrator su un sistema separato.
- Supporto di più server di gestione nello stesso gruppo di gestione e della connessione a un altro server di gestione online, se il server di gestione corrente non risponde.
- Supporto per l'aggiornamento in tempo reale dei dati del BMC nel server di gestione.
- Fornitura dell'alta disponibilità basata sulla soluzione Windows o VMWare HA.

Lenovo Hardware Management Pack per Microsoft System Center Operations Manager Note sulla versione

## <span id="page-8-1"></span><span id="page-8-0"></span>**Capitolo 2. Limitazioni note**

### **Problemi correlate a installazione, disinstallazione e aggiornamenti**

Questi argomenti riguardano i problemi correlati all'installazione, alla disinstallazione e all'aggiornamento di Lenovo Hardware Management Pack.

#### • **Impossibile eseguire il login a XClarity Integrator Service**

Se si sta utilizzando un server proxy, eseguire una o più delle seguenti operazioni.

**Nota:** per determinare se è in uso un server proxy, fare clic su **Internet Options (Opzioni Internet) → Connections (Connessioni)** ➙ **LAN settings (Impostazioni LAN)** e verificare se è abilitato **Proxy server**  (Server proxy).

- Se il proxy richiede un nome utente e una password, visitare una pagina Web utilizzando Internet Explorer. Immettere il nome utente e la password nella finestra di dialogo e contrassegnare la casella di controllo **Remember (Memorizza)**.
- Se XClarity Integrator Service è installato sullo stesso host di Componente aggiuntivo Lenovo, selezionare **Bypass proxy server for local addresses** (Ignora server proxy per indirizzi locali) in Opzioni Internet.
- Non utilizzare proxy.
- **Impossibile connettersi a XClarity Integrator Service.**

Se si riavviano manualmente i servizi Lenovo XClarity Integrator o si reinstalla o aggiorna Lenovo XClarity Integrator, potrebbe verificarsi un problema in cui viene indicato che Lenovo XClarity Integrator non è riuscito a collegarsi a XClarity Integrator. Questo è un problema noto causato da servizi obsoleti non arrestati correttamente.

**Soluzione alternativa:** arrestare manualmente i servizi Lenovo XClarity Integrator e i processi python correlati a Lenovo XClarity Integrator, quindi riavviare nuovamente i servizi Lenovo XClarity Integrator.

• **Impossibile caricare i moduli SQL nel cluster di database**

Durante l'installazione del database PostgreSQL, viene visualizzato per diversi secondi e quindi si chiude automaticamente il messaggio di errore Impossibile caricare i moduli SQL nel cluster di database.

**Soluzione alternativa:** è possibile ignorare questo errore. Una volta completata l'installazione, il database funziona correttamente.

• **Se il controllo di accesso utente (UAC) è attivo, le attività correlate all'installazione non vengono eseguite correttamente se gestite direttamente tramite il Pannello di controllo o il file MSI**

Se si tenta di gestire le attività correlate all'installazione (ad esempio, la disinstallazione) direttamente tramite il Pannello di controllo o il file MSI (pacchetto di Microsoft Windows Installer) in Microsoft Windows 2008 o versione successiva e il controllo di accesso utente (UAC) è attivato, il processo non viene eseguito correttamente. **Soluzione alternativa:** per eseguire le attività correlate all'installazione, disattivare in primo luogo il controllo di accesso utente (UAC) tramite il Pannello di controllo oppure utilizzare l'account di amministratore locale designato per eseguire queste attività.

• **Gli elementi sostituiti salvati nel Management Pack predefinito possono impedire l'eliminazione di**  Hardware Management Pack

Quando si tenta di eliminare Hardware Management Pack da Operations Manager, viene visualizzato il seguente messaggio:

Remove the Default Management Pack first before removing the Management Pack because of dependency. You cannot delete the Management Pack without removing the dependent management packs. (Rimuovere il Management Pack predefinito prima di rimuovere il

Management Pack a causa di una dipendenza. Impossibile eliminare il Management Pack senza rimuovere i Management Pack dipendenti.)

Questo messaggio indica che nel Management Pack predefinito è presente almeno una sostituzione per le regole o i monitor. Le sostituzioni vengono salvate nel Management Pack predefinito o in un Management Pack dipendente.

**Soluzione alternativa:** se si desidera utilizzare gli elementi sostituiti in un secondo momento, salvarli in un Management Pack diverso da quello predefinito (o dal Management Pack elencato nel messaggio). Dopo aver salvato gli elementi sostituiti, eliminare il Management Pack che causa il problema da Operations Manager, quindi eliminare gli altri Management Pack restanti. Quando si esegue di nuovo l'importazione di Hardware Management Pack in Operations Manager, includere nell'operazione il Management Pack salvato in precedenza per ripristinare gli elementi sostituiti.

• **Durante l'eliminazione di Hardware Management Pack è possibile che vengano visualizzati avvisi che indicano l'impossibilità di eseguire lo script o l'eseguibile su alcuni sistemi gestiti o sulla maggior parte di essi.**

Gli script di Hardware Management Pack vengono avviati da Operations Manager in diversi momenti, su sistemi gestiti basati su agenti.

Se uno script definito in Hardware Management Pack è in esecuzione quando si elimina Hardware Management Pack, si verifica un errore dello script. Questo errore restituisce un avviso corrispondente in Operations Manager.

**Soluzione alternativa:** in questo caso, è possibile ignorare tali avvisi. Per evitare errori, impostare il server di gestione in modalità di manutenzione prima di eliminare Hardware Management Pack da Operations Manager.

• **L'eliminazione di** Hardware Management Pack **da Operations Manager in Windows Server 2008 potrebbe causare la visualizzazione di un avviso in cui è indicato che "uno script è in esecuzione..."**

Se si elimina Hardware Management Pack quando uno script definito in Hardware Management Pack è in esecuzione, viene visualizzato un messaggio in cui è indicato che uno script è attualmente in esecuzione e che il file contenente lo script verrà eliminato.

È possibile fare clic su **Ignore (Ignora)** per procedere con la disinstallazione senza alcun impatto sui server che eseguono lo script.

**Soluzione alternativa:** impostare il server di gestione in modalità di manutenzione di Operations Manager prima di eliminare Hardware Management Pack da Operations Manager.

• **Nella** Console di Operations Manager **vengono visualizzati errori subito dopo l'eliminazione di**  Hardware Management Pack

Subito dopo l'eliminazione di Hardware Management Pack da Operations Manager, è possibile che venga visualizzata una serie di errori nella Console di Operations Manager. Ciò è dovuto al fatto che l'interfaccia utente grafica condivide una vista con l'istanza di Hardware Management Pack che si sta eliminando.

È possibile ad esempio che venga visualizzato un errore simile a Nome di colonna non valido... o Raccolta modificata.

**Soluzione alternativa:** ignorare questo errore e qualsiasi altro errore correlato e tenere presente che l'operazione di enumerazione potrebbe non essere eseguita in questa situazione.

• **L'errore di superamento del valore di Gestisci soglia conteggio viene segnalato dopo l'importazione di** Hardware Management Pack

Sui server di gestione di Operations Manager, dopo l'importazione di Hardware Management Pack è possibile che venga visualizzato un avviso relativo al superamento del valore di Gestisci soglia conteggio.

Per visualizzare i dettagli relativi a questo errore, completare la seguente procedura:

1. Fare clic su **Performance (Prestazioni)** ➙ **Windows local Application Health Rollup (Aggiornamento integrità applicazione locale Windows)** ➙ **Performance (Prestazioni)** ➙ **Health Service Performance (Prestazioni servizio di integrità)** ➙ **Health Service (Servizio di integrità)**  per aprire Servizio di integrità di Operations Manager.

2. Fare clic su **Handle Count Threshold** (Gestisci soglia conteggio) e cercare il seguente messaggio: Too many rules and monitors are loaded from all the management packs that this Health Service has been configured with. (Troppe regole e monitor caricati da tutti Management Pack mediante i quali questo servizio di integrità è stato configurato).

**Soluzione:** applicare questa correzione: [Supporto Microsoft - Sito Web: Un'applicazione gestita presenta un](http://support.microsoft.com/kb/968760)  [numero elevato di handle di thread e di eventi in Microsoft .NET Framework 2.0.](http://support.microsoft.com/kb/968760) Inoltre consultare l'articolo del blog del team di supporto di Microsoft Operations Manager: [Blog di System Center Operations Manager](http://blogs.technet.com/operationsmgr/archive/2009/04/02/opsmgr-2007-monitoringhost-exe-or-healthservice-exe-may-have-a-high-10000-handle-count-and-restart.aspx)  [- OpsMgr 2007](http://blogs.technet.com/operationsmgr/archive/2009/04/02/opsmgr-2007-monitoringhost-exe-or-healthservice-exe-may-have-a-high-10000-handle-count-and-restart.aspx).

**Soluzione alternativa:** riavviare **Health Service (Servizio di integrità)** e reimpostare manualmente lo stato di integrità ogni volta che si verifica questo errore. È necessario reimpostare manualmente lo **health state** (stato di integrità) come misura temporanea per questo problema, in quanto tale operazione avrà un impatto negativo sulle prestazioni di Operations Manager e sulla continuità del monitoraggio dell'integrità.

• **È necessario riavviare la** Console di Operations Manager **per accedere agli articoli della Knowledge Base esterni per la nuova istanza di** Hardware Management Pack **installata**

Se si tiene aperta la Console di Operations Manager quando si installa Hardware Management Pack o se si è modificato il percorso di installazione per Hardware Management Pack, i collegamenti agli articoli della Knowledge Base relativi all'hardware saranno disponibili solo dopo il riavvio della Console di Operations Manager.

Tali collegamenti appaiono all'interno degli articoli della Knowledge Base per i monitor definiti in Hardware Management Pack e sono visualizzati come attività nel riquadro **Actions (Azioni)** delle viste dello stato di Operations Manager.

**Soluzione alternativa:** per fare in modo che i collegamenti puntino alla nuova posizione di configurazione degli articoli della Knowledge Base relativi all'hardware, chiudere e riaprire la Console di Operations Manager.

• **È necessario riavviare la** Console di Operations Manager **per aggiornare il percorso della directory per l'attività di attivazione, disattivazione e arresto del blade in remoto**

Se si lascia aperta la Console di Operations Manager quando si installa Hardware Management Pack, l'ambiente della Console di Operations Manager perde le informazioni sul percorso directory del programma per l'attività di accensione, spegnimento e arresto del blade in remoto da parte del sistema operativo.

Se %IBM\_DIR\_VBS% si trova nel percorso directory del programma quando viene richiesta l'attività di accensione, spegnimento e arresto del blade in remoto da parte della console del sistema operativo, verrà visualizzato il seguente messaggio di errore:

Input Error: Cannot find script file (Errore di input: Impossibile trovare il file script)

**Soluzione alternativa:** chiudere e riaprire la Console di Operations Manager per fare in modo che il nuovo percorso directory del programma %IBM\_DIR\_VBS% venga definito correttamente nell'ambiente della Console di Operations Manager.

#### • **Una finestra di dialogo di conferma della disinstallazione è bloccata dalla barra di elaborazione**

Quando viene utilizzato il Pannello di controllo del sistema per disinstallare il prodotto, un messaggio di conferma viene visualizzato al termine del processo di disinstallazione. Tale messaggio viene tuttavia bloccato dalla barra di elaborazione del programma di installazione, impedendo all'utente di confermare la disinstallazione.

**Soluzione alternativa:** sono disponibili due soluzioni alternative:

- Impostare lo stato attivo sulla finestra di conferma della disinstallazione sottostante facendo clic su di essa, quindi fare clic su **OK** per completare la disinstallazione.
- Utilizzare l'apposita opzione di scelta rapida nel menu **Start** per disinstallare il prodotto. Quando si utilizza questo metodo, il messaggio di conferma non viene bloccato.
- **È possibile che l'aggiornamento dei Management Pack da v6.2.0 a v6.3.0 non riesca**

L'ultimo passaggio dell'aggiornamento di Lenovo Hardware Management Pack per Microsoft System Center Operations Manager consiste nell'aggiornare i Management Pack in SCOM. Se si esegue l'aggiornamento dalla versione 6.2.0, questo passaggio potrebbe essere causato da un problema di System Center Operations Manager.

**Soluzione alternativa:** al termine dell'aggiornamento, rimuovere manualmente tutti i Lenovo Hardware Management Pack in SCOM. Importare quindi i Lenovo Hardware Management Pack presenti in C: \Program Files\Lenovo\Lenovo Hardware Management Pack\Management Packs.

#### • **L'aggiornamento del Management Pack "Lenovo Hardware Management Pack for Integrated Management Module" non è riuscito durante l'upgrade da v6.3.0 o versione successiva a v7.3.0**

Quando si esegue l'upgrade di Lenovo Hardware Management Pack for Microsoft System Center Operations Manager, l'ultima operazione consiste nell'upgrade dei Management Pack in SCOM. L'aggiornamento del Management Pack "Lenovo Hardware Management Pack for Integrated Management Module" non è riuscito durante l'upgrade da v6.3.0 o versione successiva a v7.3.0.

**Soluzione alternativa:** al termine dell'upgrade, rimuovere manualmente tutti i Lenovo Hardware Management Pack per Integrated Management Module in SCOM. Importare quindi i Lenovo Hardware Management Pack presenti in C:\Program Files \Lenovo\Lenovo Hardware Management Pack\Management Packs\Lenovo.HardwareMgmtPack.IMM2.v2.mp.

## <span id="page-11-0"></span>**Problemi correlati al rilevamento di un server e dei relativi componenti hardware**

Questi argomenti riguardano i problemi correlati al rilevamento di un server o dei relativi componenti hardware.

• **Potrebbe essere necessario attendere diversi minuti prima che tutti i componenti hardware vengano visualizzati nelle viste di stato di** Operations Manager **dopo l'aggiunta di un sistema gestito a** Operations Manager

Dopo l'aggiunta di un sistema gestito a Operations Manager, potrebbe essere necessario attendere almeno 3 minuti affinché il sistema venga visualizzato nella Console di Operations Manager. Potrebbero essere necessarie fino a 6 ore di tempo per popolare completamente tutti i componenti hardware e tutti gli stati di integrità in Operations Manager.

Per limitare la domanda di CPU sui sistemi gestiti ai fini del monitoraggio dell'integrità dell'hardware, Lenovo Hardware Management Pack implementa attività di rilevamento dei componenti hardware basate su fasi nei server. Il completamento del rilevamento iniziale da parte di un nuovo sistema aggiunto richiederà del tempo.

#### **Soluzione alternativa:**

- In un ambiente di laboratorio controllato è possibile sostituire gli intervalli di rilevamento con un intervallo più breve (tramite la console di creazione di Operations Manager) per accelerare il processo. Tenere presente che tale sostituzione deve essere eseguita con attenzione per evitare un sovraccarico del processore dei sistemi gestiti. Consultare la guida online di Operations Manager per informazioni su tale operazione.
- Un'altra opzione consiste nell'eseguire periodicamente aggiornamenti manuali nella Console di Operations Manager per forzare la console a recuperare i dati più recenti.
- **I sistemi meno recenti con RSA-II ma senza BMC in Director Agent 6.1.x o versione successiva presentano avvisi critici relativi alla compatibilità di Director Agent anche se il daemon di RSA-II è installato e in esecuzione**

I sistemi con RSA-II ma senza BMC non sono supportati in Director Agent 6.1.x o versione successiva. Lenovo Hardware Management Pack emette deliberatamente avvisi per i sistemi in questa situazione, anche se il daemon RSA è installato ed eseguito senza problemi.

L'integrità dell'hardware dei sistemi in tale situazione non verrà monitorata correttamente.

**Soluzione alternativa:** utilizzare Director Core Services 5.20.31 per i sistemi con RSA-II, ma senza BMC.

• **I componenti hardware di una determinata classe di sistemi** System x **non vengono rilevati con il driver Microsoft IPMI**

Il driver Microsoft IPMI (Intelligent Platform Management Interface) richiede un BIOS di sistema per esporre il controller BMC (Baseboard Management Controller, controller di gestione della scheda di base) nello spazio dei nomi ACPI designato, in modo tale che il driver possa comunicare con il BMC.

Per un sistema su cui è eseguito il driver Microsoft IPMI, ma senza un livello di BIOS in grado di esporre il BMC nello spazio dei nomi ACPI designato, verrà restituito un avviso critico in cui è indicato l'aggiornamento del BIOS necessario.

Per un elenco dei server System x più recenti che rientrano in questa categoria, vedere http:// [www.ibm.com/systems/support/supportsite.wss/docdisplay?brandind=5000008&lndocid=MIGR-5075267](http://www.ibm.com/systems/support/supportsite.wss/docdisplay?brandind=5000008&lndocid=MIGR-5075267).

**Soluzione alternativa:** non utilizzare questi sistemi con il driver Microsoft IPMI. Utilizzarli con il driver IPMI OSA.

**Nota:** il driver IPMI OSA è supportato su Windows Server 2003 o versione precedente, ma non è supportato su Windows 2008 o versione successiva. Senza uno stack IPMI appropriato, l'integrità dell'hardware del sistema non sarà disponibile.

• **Non vengono rilevati alimentatori, ventole, sensori di temperatura o sensori di tensione per i server blade**

In BladeCenter alimentatori, ventole di raffreddamento, sensori di temperatura e sensori di tensione sono tutti componenti condivisi dello chassis. Poiché un server blade non dispone di informazioni esterne al server, non esistono istanze di alimentatori, ventole, sensori di temperatura o sensori di tensione da individuare per un server blade.

Monitorare BladeCenter tramite il Management Pack BladeCenter incluso in Hardware Management Pack, quindi utilizzare il valore M/T-S/N del server blade per individuare l'istanza di BladeCenter corrispondente e visualizzare le condizioni di integrità di tali componenti condivisi di BladeCenter.

• **Non vengono rilevati alimentatori sui sistemi xSeries 335 con Director Core Services 5.20.31**

Non vengono rilevate istanze di alimentatori sui sistemi xSeries 335 con Director Core Services 5.20.31.

**Soluzione alternativa:** al momento non è disponibile alcuna soluzione alternativa.

• **Non vengono rilevati alimentatori sui sistemi** IBMSystem x**3755 M3 con Director Platform Agent 6.2.1 e versione successiva**

Non vengono rilevate istanze di alimentatori sui sistemi IBMSystem x3755 M3 con Director Platform Agent 6.2.1 e versione successiva.

**Soluzione alternativa:** al momento non è disponibile alcuna soluzione alternativa.

#### • **È possibile che alcuni nomi di controller RAID vengano visualizzati sotto forma di numeri di serie anziché come testo leggibile**

È possibile che i nomi di istanza per IBM System Storage (ServeRAID-MR, MegaRAID, ServeRAID-BR o Integrated RAID) vengano visualizzati sotto forma di numeri di serie anziché come testo leggibile, ad esempio LSI MegaRAID SAS Adapter. Nelle viste seguenti, potrebbe essere visualizzato IBM.500605B000A8F214:

- Instance Detail (Dettagli istanza)
- Health Explorer (Esplora integrità)
- Alert Source (Origine avvisi)

**Soluzione alternativa:** al momento non è disponibile alcuna soluzione alternativa.

• **I controller di gestione meno recenti (processori di servizio) non vengono rilevati**

I processori di servizio meno recenti, tra cui l'adattatore PCI ASM (Advanced Systems Management), il processore ASM (ASMP) e il processore ISMP (Systems Management Processor), non vengono rilevati da Hardware Management Pack. I componenti hardware gestiti tramite tali processori di servizio possono

comunque essere rilevati e monitorati con una versione di Agent Director in grado di supportare tali configurazioni (ad esempio, 5.20.31).

**Soluzione alternativa:** per ottenere una copertura completa dell'integrità dell'hardware per la propria infrastruttura IT, eseguire l'aggiornamento a un sistema più recente dotato del processore di servizio BCM (Baseboard Management Controller, controller di gestione della scheda di base), di Remote Supervisor Adapter II (RSA) o di Integrated Management Module (IMM). Installare inoltre il firmware più recente supportato per il controller di gestione.

• **Restrizioni relative al supporto del limite alimentazione in computer multinodo e a istanze multiple**

L'attività **Set Power Capping (Imposta limite alimentazione)** in Microsoft System Center Operations Manager non supporta Power Systems multinodo e a istanze multiple, ad esempio server a due nodi e server con un'unità di espansione della memoria MAX5 collegata. Sui sistemi multinodo, l'attività **Set Power Capping (Imposta limite alimentazione)** ha impatto solo sul primo nodo o sul nodo primario nel sistema e i dati relativi al limite alimentazione si applicano solo al primo nodo o al nodo primario.

Se si tenta di eseguire l'attività **Set Power Capping** (Imposta limite alimentazione) su un sistema a più istanze con un'unità MAX5 collegata, è possibile che l'attività non venga eseguita correttamente e venga restituito un codice di errore basato su firmware generico 255. Non è possibile impostare un limite alimentazione su un sistema con un'unità MAX5 collegata, a meno che tale unità non venga prima rimossa dal server.

• **Il valore di Funzione di limite alimentazione è falso sebbene altre proprietà relative al limite alimentazione, ad esempio Alimentazione massima, Alimentazione minima o Limite alimentazione, siano associate a valori diversi da zero**

La proprietà **Funzione di limite alimentazione** è l'unica che indica se il server supporta la funzione di limite alimentazione. È possibile che nelle informazioni sulle proprietà relative al limite alimentazione di alcuni server, ad esempio Alimentazione massima, Alimentazione minima o Limite alimentazione, vengano riportati valori diversi da zero, sebbene il limite alimentazione non sia supportato.

Questi valori diversi da zero non indicano che il server supporta la funzione di limite alimentazione. Se si desidera che il server supporti la funzione di limite alimentazione, vedere le sezioni "Installazione di IBM Power CIM Provider" e "Risoluzione dei problemi" nella Guida per l'utente e all'installazione di Lenovo Hardware Management Pack per Microsoft System Center Operations Manager.

• **Il valore di Alimentazione massima, Alimentazione minima o Limite alimentazione è pari a zero**

In alcuni casi Lenovo Hardware Management Pack non è in grado di raccogliere le proprietà di **Power Capping** corrette a causa di un'eccezione di IBM Power CIM Provider su un server gestito.

**Soluzione alternativa:** se per un server è richiesta la funzione Limite alimentazione, effettuare i passaggi applicabili seguenti per risolvere il problema.

- Riavviare il server gestito.
- Se il riavvio del server gestito non risolve il problema, vedere le sezioni "Installazione di IBM Power CIM Provider" e "Risoluzione dei problemi" nella Guida per l'utente e all'installazione di Lenovo Hardware Management Pack per Microsoft System Center Operations Manager.
- **L'attività Imposta limite alimentazione non viene eseguita correttamente nella console SCOM**

L'attività **Set Power Capping (Imposta limite alimentazione)** potrebbe non essere eseguita correttamente poiché l'opzione PowerCapping non è abilitata. Viene visualizzato il messaggio seguente: ERROR - Failed to enable Power Capping (ERRORE - Impossibile abilitare Limite alimentazione).

**Soluzione alternativa:** completare i passaggi seguenti.

- 1. Quando si tenta di abilitare PowerCapping, verificare che il valore **Pcap** sia compreso tra **Pmax** e **Pmin**.
- 2. Riavviare il server gestito.
- 3. Reinstallare IBM Power CIM Provider sul server gestito.

Dopo aver completato questi passaggi, se l'attività PowerCapping continua a non essere eseguita correttamente, fare riferimento alla sezione "Risoluzione dei problemi" nella Guida per l'utente e all'installazione di Lenovo Hardware Management Pack per Microsoft System Center Operations Manager per impostare il valore manualmente.

## <span id="page-14-0"></span>**Problemi correlati al monitoraggio dell'integrità dell'hardware del server**

Questi argomenti riguardano i problemi correlati al monitoraggio dell'integrità di un server o dei relativi componenti hardware.

È fondamentale effettuare l'aggiornamento al firmware di sistema più recente per BIOS/UEFI, BMC/IMM e altri componenti. Per informazioni sul firmware di sistema più recente, visitare il [Sito Web del portale di](http://www.lenovo.com/support) [supporto Lenovo.](http://www.lenovo.com/support)

• **Avvisi attivi duplicati vengono generati per determinati eventi di memoria e del processore**

Operations Manager genera due avvisi attivi duplicati quando riceve determinati eventi di memoria e del processore poiché lo stesso evento viene gestito da più monitor.

**Soluzione alternativa:** al momento non è disponibile alcuna soluzione alternativa.

• **Non tutti gli eventi hardware possono essere segnalati per tutti i sistemi**

Il monitoraggio dell'integrità dipende dalle funzionalità hardware, dal livello di supporto del firmware e dal livello di supporto del software di gestione. Ad esempio, è possibile che alcuni sistemi dispongano di più alimentatori fisici, i quali potrebbero non essere tutti dotati di strumenti o gestibili.

Gli eventi di integrità dell'hardware sono specifici delle piattaforme hardware. Non tutti gli eventi hardware possono essere segnalati per tutte le piattaforme hardware

Si tratta del comportamento normale per Lenovo Hardware Management Pack.

**Soluzione alternativa:** per ottenere una copertura completa dell'integrità dell'hardware per la propria infrastruttura IT, eseguire l'aggiornamento a un sistema più recente dotato del processore di servizio BCM (Baseboard Management Controller, controller di gestione della scheda di base), di Remote Supervisor Adapter II (RSA) o di Integrated Management Module (IMM). Installare inoltre il firmware più recente supportato per il controller di gestione.

• **Se un sistema gestito non dispone di spazio su disco temporaneo sufficiente, il monitoraggio dell'integrità e gli avvisi per gli eventi potrebbero non funzionare correttamente**

Lenovo Hardware Management Pack monitora l'integrità del sistema tramite script sul lato client e richiede la disponibilità di spazio su disco temporaneo su un sistema gestito. Lo spazio su disco temporaneo è gestito dal servizio di integrità di Operations Manager. Se tale spazio su disco è esaurito, gli script in Hardware Management Pack non possono essere eseguiti e pertanto non saranno in grado di rilevare e segnalare correttamente lo stato di integrità a Operations Manager.

Per impostazione predefinita, lo spazio su disco temporaneo viene allocato dalla cartella %TEMP% sul sistema gestito per l'account di sistema locale.

**Nota:** l'account di sistema locale è l'account utente in cui viene eseguito il servizio di integrità di Operations Manager. Non esiste una quantità minima di spazio su disco consigliata da riservare ai sistemi gestiti.

Quando si verifica questa situazione, i log eventi di Windows sul sistema gestito per Operations Manager conterranno voci simili a quelle negli esempi riportati di seguito.

– **Esempio 1** Event Type: Warning Event Source: Health Service Modules Event Category: None Event ID: 10363 Date: 4/20/08 Time: 17:24:04

User: N/A Computer: A-X3650-RAID Description: Module was unable to enumerate the WMI data

Error: 0x80041032 Details: Call cancelled

Impatto su uno o più flussi di lavoro.

Workflow name: many Instance name: many Instance ID: many Management group: scomgrp1

Per ulteriori informazioni, vedere [Supporto Microsoft - Sito Web su eventi ed errori del centro messaggi](http://www.microsoft.com/technet/support/ee/ee_basic.aspx).

#### – **Esempio 2**

Evrent Type: Event Source: Health Service Modules Event Category: None D4*te*0/08 Event ID: 9100 Time: 17:25:33 NdAr: Computer: A-X3650-RAID Description: An error occurred on line 105 when executing script 'MOM Backward Compatibility Service State Monitoring Script' Source: Microsoft VBScript runtime error Description: ActiveX component can't create object: 'GetObject'

Impatto su uno o più flussi di lavoro.

Workflow name: System.Mom.BackwardCompatibility.ServiceStateMonitoring Instance name: a-x3650-raid.Lab54.local Instance ID: {EE77E6E4-5DC5-F316-A0CA-502E4CBFCB97} Management group: scomgrp1

Per ulteriori informazioni, vedere [Supporto Microsoft - Sito Web su eventi ed errori del centro messaggi](http://www.microsoft.com/technet/support/ee/ee_basic.aspx).

**Soluzione alternativa:** monitorare lo spazio libero su disco nella cartella %TEMP% sul sistema gestito per l'account di sistema locale e aumentare lo spazio libero su disco in base alle esigenze.

#### • **Alcuni avvisi hardware richiedono una reimpostazione manuale dello stato di integrità**

Lenovo Hardware Management Pack supporta la reimpostazione automatica dello stato di integrità dei componenti hardware per la maggior parte degli avvisi hardware. Tale operazione viene eseguita se negli avvisi sono disponibili informazioni specifiche sufficienti per determinare che è appropriato reimpostare lo stato di integrità del componente.

In alcuni casi, tuttavia, le informazioni sulla condizione fisica sono troppo generiche per consentire a Hardware Management Pack di determinare se la condizione fisica è stata risolta o se si è verificato un problema di sicurezza per cui deve essere garantita la conferma manuale da parte di un amministratore IT.

I seguenti esempi rappresentano categorie di problemi relativi all'hardware fisico che richiedono la reimpostazione manuale degli stati di integrità:

- Problemi che indicano una potenziale violazione della sicurezza per i sistemi fisici
- Problemi hardware correlati a unità RAID o unità disco
- Problemi hardware che non contengono informazioni specifiche sufficienti, ad esempio un errore generico del processore
- Problemi hardware specifici della piattaforma hardware, ad esempio il caso di un processore troppo caldo non rilevato tramite un sensore di temperatura all'esterno del chip del processore

**Soluzione alternativa:** fare riferimento agli articoli delle competenze su Hardware Management Pack per ogni monitor e avviso, per determinare se un avviso o lo stato di un monitor richiede una reimpostazione manuale dell'integrità.

• **Gli avvisi e gli eventi di un sistema gestito offline non sono visibili nella** Console di Operations Manager **finché il sistema gestito non sarà di nuovo online e connesso a** Operations Manager

Ogni avviso, evento e modifica dello stato di un sistema gestito basato su agente dipende dal servizio di integrità locale Microsoft del sistema gestito che comunica con il server Operations Manager. Se la connessione di rete tra il server Operations Manager e il sistema gestito è interrotta o se il sistema gestito risulta offline per qualche motivo, non vengono comunicati avvisi o eventi al server Operations Manager.

Quando la connessione di rete viene ripristinata, gli avvisi e gli eventi precedentemente registrati in locale sul sistema gestito passano al server Operations Manager.

Quando la comunicazione tra i sistemi gestiti e il server Operations Manager risulta del tutto stabilita, è possibile che le viste di Operations Manager contengano avvisi ed eventi obsoleti dei sistemi disconnessi in precedenza.

**Soluzione alternativa:** nessuna soluzione necessaria.

• **Le schede NIC scollegate sui sistemi gestiti sono segnalate con un errore offline, anche se sono disabilitate in Windows**

Per le schede NIC disabilitate in Windows (tramite il Pannello di controllo o in altro modo), Lenovo Hardware Management Pack segnala comunque l'errore e l'avviso che indica che la scheda NIC è scollegata fisicamente, sebbene sia disabilitata in modo esplicito.

Hardware Management Pack esegue il monitoraggio della condizione fisica delle schede NIC senza considerare la relativa relazione con il sistema Windows.

**Soluzione alternativa:** al momento non è disponibile alcuna soluzione alternativa. Per ignorare tali errori è tuttavia possibile disabilitare il monitor degli avvisi offline per le schede NIC. Per informazioni su come disabilitare un monitor, consultare la guida online di Operations Manager.

#### • **Versioni diverse di IBM Director Agent possono segnalare livelli di gravità differenti per gli stessi eventi hardware**

Alcuni eventi hardware potrebbero essere segnalati come errori critici da Director Core Services 5.20.31, mentre gli stessi eventi potrebbero essere segnalati come avvertenze da Director Platform Agent 6.2.1 e versione successiva.

**Soluzione alternativa:** al momento non è disponibile alcuna soluzione alternativa.

#### • **Tutti gli eventi generati con lo strumento WinEvent sono segnalati in un monitor**

L'unico scopo dello strumento WinEvent (WinEvent.exe), che fa parte di Director Agent 5.20.x, consiste nel convalidare la connessione di un sistema gestito con Operations Manager tramite Lenovo Hardware Management Pack. WinEvent non popola completamente tutte le informazioni rilevanti necessarie per simulare eventi hardware del mondo reale. Tutti gli eventi generati con WinEvent vengono pertanto segnalati in un unico monitor in Hardware Management Pack.

**Soluzione alternativa:** al momento non è disponibile alcuna soluzione alternativa.

#### • **Gli errori rilevanti generati tramite WinEvent da IBM Director Agent 5.10.x sono segnalati continuamente mediante monitor di controllo stato regolare (anche dopo essere stati cancellati manualmente in** Operations Manager**)**

In IBM Director Agent 5.10.x un errore generato mediante lo strumento WinEvent (WinEvent.exe) ha impatto anche sullo stato di integrità interno gestito in Director Agent per il componente hardware corrispondente. Lo stato salvato ha impatto anche sullo stato di integrità risultante segnalato dal monitor di controllo stato regolare per quel componente. Pertanto, anche dopo la cancellazione manuale di tale errore in Operations Manager, l'errore continua a essere segnalato nel monitor di controllo stato regolare, finché non viene cancellato a livello di Director Agent.

In IBM Director Agent 5.20.x e versione successiva gli eventi generati mediante WinEvent non hanno impatto sullo stato di integrità gestito all'interno di Director Agent per il componente hardware.

**Soluzione alternativa:** utilizzare WinEvent.exe per generare l'evento di associazione (lo stesso ID evento) con livello di gravità 0, al fine di rimuovere lo stato di errore gestito in Director Agent per il componente hardware. In alternativa, cancellare tutti gli errori rilevanti generati tramite WinEvent.exe eliminando il file IBM\director\cimom\data\health.dat e tutti i file IBM\director\cimom\data\health.dat\\*.evt sul sistema gestito, quindi riavviare il sistema.

• **In** Operations Manager **non viene generato alcun evento per l'accesso o la disconnessione da**  Remote Supervisor Adapter **II**

In Operations Manager non viene generato alcun evento quando si effettua l'accesso o la disconnessione da Remote Supervisor Adapter II

**Soluzione alternativa:** installare il firmware più recente per Remote Supervisor Adapter II.

• **In** Operations Manager **non vengono generati avvisi quando il log eventi di RSA-II supera la soglia di capacità o è pieno**

In Operations Manager non vengono generati avvisi quando il log eventi di RSA-II supera la soglia di capacità o è pieno.

**Soluzione alternativa:** installare il firmware più recente per Remote Supervisor Adapter II.

#### • **La disinstallazione del driver IPMI OSA non risolve l'errore di software mancante**

La disinstallazione del driver IPMI OSA da un sistema gestito causa la visualizzazione di un'avvertenza che indica un errore software, anziché dell'errore di software mancante, fino al riavvio del sistema. Questo errore è dovuto al fatto che il driver IPMI OSA non è compatibile con Windows Plug and Play. Finché non viene eseguito il riavvio, il driver rimane presente nel kernel del sistema Windows, anche se è stato rimosso.

**Soluzione alternativa:** per i sistemi elencati sul sito del supporto IBM, utilizzare il driver Microsoft IPMI per sostituire il driver IPMI OSA. Il driver Microsoft IPMI può essere installato su Windows Server 2003 R2 come funzione di gestione dell'hardware opzionale, mentre viene installato automaticamente su Windows Server 2008 o versione successiva.

• **Gli articoli esterni delle competenze hardware relativi a** Hardware Management Pack **non sono disponibili su un server di gestione** Operations Manager **in cui non è installato** Hardware Management Pack

Se si utilizza la Console di Operations Manager su un server in cui non è installato Lenovo Hardware Management Pack, le pagine delle competenze esterne relative agli avvisi hardware non sono disponibili.

È necessario che Hardware Management Pack sia installato in locale affinché sia possibile accedere a tali pagine delle competenze IBM dalla Console di Operations Manager.

**Soluzione alternativa:** per accedere ad articoli delle competenze hardware, utilizzare la console di Operations Manager 2007 su un server di gestione in cui è installato Hardware Management Pack.

#### • **Il grafico dati sull'alimentazione** System x **non è disponibile per i server multinodo**

Le informazioni sul monitoraggio dell'alimentazione del grafico dati sull'alimentazione System x per la funzione dei server multinodo non sono supportate in questa versione per i seguenti sistemi: System x3850 X5, System X iDataPlex® dx360 M4.

<span id="page-17-0"></span>**Soluzione alternativa:** utilizzare i metodi tradizionali per monitorare i dati sull'alimentazione.

### **Problemi correlati al rilevamento di un BladeCenter e dei relativi moduli**

Questi argomenti riguardano i problemi correlati al rilevamento di un BladeCenter e dei relativi moduli.

È fondamentale disporre del livello di firmware più recente per BladeCenter Advanced Management Module (AMM). Se si dispone di un livello di firmware obsoleto per AMM, potrebbe non essere possibile rilevare tutti i moduli. Per informazioni sull'aggiornamento al firmware AMM più recente, vedere [http://pic.dhe.ibm.com/](http://pic.dhe.ibm.com/infocenter/director/v5r2/index.jsp?topic=/bofm_1.00/btp0_bofm_t_upgrading_firmware.html)  [infocenter/director/v5r2/index.jsp?topic=/bofm\\_1.00/ btp0\\_bofm\\_t\\_upgrading\\_firmware.html](http://pic.dhe.ibm.com/infocenter/director/v5r2/index.jsp?topic=/bofm_1.00/btp0_bofm_t_upgrading_firmware.html).

È inoltre necessario che le impostazioni SNMP di BladeCenter siano configurate correttamente affinché sia possibile rilevare e monitorare un BladeCenter. Seguire le istruzioni nella Guida per l'utente di Lenovo Hardware Management Pack per Microsoft System Center Operations Manager per configurare le impostazioni SNMP per BladeCenter e utilizzare la Procedura guidata di rilevamento di Operations Manager per rilevare BladeCenter come dispositivo di rete.

• **Un server di gestione con più NIC potrebbe non consentire di rilevare in modo affidabile un**  BladeCenter **in caso di più connessioni di rete tra** BladeCenter **AMM e il server di gestione**

Se un BladeCenter non viene visualizzato come dispositivo di rete nella Console di Operations Manager dopo il rilevamento e se il server di gestione per il rilevamento usa più connessioni di rete per raggiungere BladeCenter AMM, un problema di associazione SNMP su più NIC avrà impatto sul rilevamento. È pertanto possibile che il rilevamento di un BladeCenter risulti intermittente.

**Soluzione alternativa:** utilizzare solo una connessione di rete tra il server di gestione e BladeCenter AMM, disabilitando tutte le altre NIC sul server di gestione o utilizzando altri metodi per mantenere le schede NIC scollegate da AMM.

#### • **Il rilevamento completo di un** BladeCenter **richiede una quantità di tempo appropriata**

Al termine del rilevamento del dispositivo di rete per un BladeCenter, l'avvio del processo di rilevamento dei moduli BladeCenter potrebbe richiedere fino a 2 ore. Potrebbero inoltre essere necessarie fino a 6 ore per completare tutti i processi di rilevamento dei moduli BladeCenter, eseguire l'inizializzazione dello stato di integrità iniziale e popolare completamente tutti gli stati e le proprietà nella Console di Operations Manager.

**Soluzione alternativa:** è possibile sostituire i valori per l'intervallo di monitoraggio predefiniti con i valori per un intervallo più breve. Consultare la guida online di Operations Manager per ulteriori informazioni su tale operazione.

### <span id="page-18-0"></span>**Problemi correlati al monitoraggio dell'integrità di un BladeCenter**

Questi argomenti riguardano i problemi correlati al monitoraggio dell'integrità di un BladeCenter.

È fondamentale disporre del livello di firmware più recente per BladeCenter Advanced Management Module (AMM). Se si dispone di un livello di firmware obsoleto per AMM, potrebbe non essere possibile ottenere tutti gli stati di integrità necessari. Per informazioni sull'aggiornamento del firmware AMM, vedere [http://](http://pic.dhe.ibm.com/infocenter/director/v5r2/index.jsp?topic=/bofm_1.00/btp0_bofm_t_upgrading_firmware.html)  [pic.dhe.ibm.com/infocenter/director/v5r2/index.jsp?topic=/bofm\\_1.00/ btp0\\_bofm\\_t\\_upgrading\\_firmware.html.](http://pic.dhe.ibm.com/infocenter/director/v5r2/index.jsp?topic=/bofm_1.00/btp0_bofm_t_upgrading_firmware.html)

Affinché sia possibile monitorare un BladeCenter, le impostazioni SNMP di BladeCenter devono essere configurate correttamente. Controllare le impostazioni facendo riferimento alle istruzioni nella Guida per l'utente diLenovo Hardware Management Pack per Microsoft System Center Operations Manager relative alla specifica delle impostazioni SNMP di BladeCenter.

#### • Operations Manager **2007 non riceve i dati trap SNMP su Windows Server 2008**

Se è possibile rilevare correttamente un BladeCenter con un server di gestione di Operations Manager che esegue Windows Server 2008, è possibile che i trap SNMP dal BladeCenter non vengano propagati a Operations Manager, a meno che non sia stato installato un pacchetto di correzioni specifico disponibile per Systems Center Operations Manager 2007.

Per ulteriori informazioni, vedere: Supporto Microsoft - Sito Web: System Center Operations Manager 2007 [non può ricevere i dati del trap SNMP quando si utilizza un computer basato su Windows Server 2008 o su](http://support.microsoft.com/kb/958936/en-us)  [Windows Vista come agente proxy per i dispositivi SNMP.](http://support.microsoft.com/kb/958936/en-us)

**Soluzione alternativa:** installare il pacchetto di correzioni per Windows Server 2008 sul server di gestione di Operations Manager designato per gestire il BladeCenter.

• **Un avviso di generazione trap SNMP critico viene segnalato per ciascun evento** BladeCenter **indipendentemente dalla gravità, se la libreria di monitoraggio dei dispositivi di rete Microsoft viene importata**

Il Management Pack per la libreria di monitoraggio dei dispositivi di rete di Microsoft System Center per System Center Essentials 2007 considera ogni trap SNMP ricevuto come un errore critico e non acquisisce dati importanti sufficienti dal trap SNMP. Questo Management Pack non gestisce un BladeCenter e può confondere gli amministratori IT.

**Soluzione alternativa:** eliminare il Management Pack per la libreria di monitoraggio dei dispositivi di rete da Operations Manager.

#### • **I moduli di storage del** BladeCenter **non vengono monitorati**

I moduli di storage del BladeCenter non vengono monitorati con Lenovo Hardware Management Pack.

**Soluzione alternativa:** per gestire i moduli di storage del BladeCenter e le relative unità disco, utilizzare RSSM (RAID SAS Switch Module) nel BladeCenter.

• **La rimozione del modulo di gestione primario nel** BladeCenter **non genera un avviso in** Operations Manager

Il modulo di gestione primario di un BladeCenter non genera un avviso in Operations Manager quando viene rimosso fisicamente dal BladeCenter, perché la connessione originale al relativo server di gestione di Operations Manager non esiste più.

**Nota:** il modulo di gestione in standby deve disporre di un indirizzo IP diverso da quello del modulo di gestione primario.

**Soluzione alternativa:** configurare Operations Manager per il monitoraggio del modulo di gestione in standby oltre che del modulo di gestione primario. Sebbene l'evento di rimozione del modulo di gestione primario non si verifichi, è possibile garantire la copertura completa del monitoraggio dell'integrità del BladeCenter. È necessario impostare temporaneamente il modulo di gestione in standby come modulo di gestione attivo quando si aggiunge BladeCenter da gestire tramite il modulo di gestione in standby.

• **I blade** BladeCenter **con una larghezza a più slot vengono segnalati con una larghezza a slot singolo**

Se AMM di un BladeCenter è eseguito a livello di firmware BPET50C, i blade BladeCenter con una larghezza a più slot vengono segnalati con una larghezza a slot singolo.

**Soluzione alternativa:** aggiornare il firmware AMM al livello BPET54D o successivo oppure eseguire il downgrade al livello BPET48N. Vedere [http://pic.dhe.ibm.com/infocenter/director/v5r2/index.jsp?topic=/](http://pic.dhe.ibm.com/infocenter/director/v5r2/index.jsp?topic=/bofm_1.00/btp0_bofm_t_upgrading_firmware.html)  [bofm\\_1.00/ btp0\\_bofm\\_t\\_upgrading\\_firmware.html](http://pic.dhe.ibm.com/infocenter/director/v5r2/index.jsp?topic=/bofm_1.00/btp0_bofm_t_upgrading_firmware.html)

• **Il modulo di supporto** BladeCenter **segnala valori vuoti per numero parte e numero di serie del vassoio supporti**

Il modulo di supporto BladeCenter segnala valori vuoti per numero parte e numero di serie del vassoio supporti.

**Soluzione alternativa:** aggiornare il firmware AMM al livello di firmware più recente. Vedere [http://](http://pic.dhe.ibm.com/infocenter/director/v5r2/index.jsp?topic=/bofm_1.00/btp0_bofm_t_upgrading_firmware.html) [pic.dhe.ibm.com/infocenter/director/v5r2/index.jsp?topic=/bofm\\_1.00/ btp0\\_bofm\\_t\\_upgrading\\_firmware.html.](http://pic.dhe.ibm.com/infocenter/director/v5r2/index.jsp?topic=/bofm_1.00/btp0_bofm_t_upgrading_firmware.html)

• BladeCenter **potrebbe non inviare all'esterno tutti i trap SNMP in caso di sovraccarico di AMM**

In alcune condizioni estreme, potrebbe verificarsi un sovraccarico del modulo AMM di un BladeCenter, impedendo l'invio di tutti i trap SNMP richiesti a Hardware Management Pack per le segnalazioni a Operations Manager.

**Nota:** Tali situazioni di attività estrema sono rare e si verificano solo in condizioni estreme, ad esempio un errore irreversibile di tutti i componenti nello chassis di BladeCenter.

• **È possibile che durante un determinato periodo di tempo il nome del modulo di supporto del**  BladeCenter **venga indicato come "non disponibile"**

Il nome del modulo di un modulo del supporto di BladeCenter viene recuperato a intervalli regolari. Poiché l'origine dell'avviso di un modulo di supporto è il nome del modulo, è possibile che l'origine dell'avviso di

un nuovo modulo di supporto inserito possa essere visualizzata come Non disponibile per gli avvisi che si verificano nel periodo di tempo che intercorre tra l'inserimento del modulo e il recupero del nome del modulo durante l'intervallo successivo.

<span id="page-20-0"></span>**Soluzione alternativa:** al momento non è disponibile alcuna soluzione alternativa.

## **Problemi correlati al rilevamento di BMC**

In questo argomento vengono fornite informazioni sui problemi correlati al rilevamento di BMC.

• **Quando si richiama l'attività del computer Rileva BMC di Windows è possibile che si verifichi un errore dell'applicazione** 

Quando si richiama l'attività del computer Rileva BMC di Windows, è possibile che si verifichi il seguente errore dell'applicazione:

Applicazione: %IBM\_DIR\_VBS%\EndpointDiscovery.exe Messaggio di errore: Impossibile trovare il file specificato.

Soluzione alternativa: aggiungere una nuova variabile di ambiente IBM\_DIR\_VBS con il valore specificato come cartella di installazione Lenovo Hardware Management Pack, quindi riavviare il sistema.

• **Se il controllo di accesso utente (UAC) è abilitato, il rilevamento di BMC tramite la console SCOM potrebbe avere esito negativo se non si esegue la console SCOM come amministratore locale**

Se il controllo di accesso utente (UAC) è abilitato e si tenta di rilevare un modulo BMC tramite la console SCOM utilizzando il pulsante **Discover IMM** (Rileva IMM), è possibile che il processo di rilevamento abbia esito negativo.

**Soluzione alternativa:** per rilevare il modulo BMC, disabilitare prima il controllo di accesso utente (UAC) tramite il Pannello di controllo oppure eseguire la console SCOM come amministratore locale.

• **Dopo che è stato gestito da Lenovo XClarity Administrator, il BMC preautenticato potrebbe perdere la connessione**

Per un modulo BMC a cui è stato richiesto l'accesso utilizzando un account BMC locale prima in Lenovo XClarity Integrator, Lenovo XClarity Integrator perde l'accesso al BMC dopo che quest'ultimo è stato gestito con Lenovo XClarity Administrator.

Lenovo XClarity Administrator disabilita tutti gli account BMC locali dopo aver gestito il BMC, pertanto Lenovo XClarity Integrator non può accedere al BMC utilizzando l'account BMC locale fornito in precedenza.

**Soluzione alternativa:** utilizzare l'account configurato in Lenovo XClarity Administrator per richiedere nuovamente l'accesso BMC in Lenovo XClarity Integrator.

## <span id="page-20-1"></span>**Problema correlato alla registrazione di Lenovo XClarity Administrator**

Questi argomenti riguardano un problema correlato alla registrazione di Lenovo XClarity Administrator.

• **Impossibile registrare Lenovo XClarity Administrator con gli indirizzi IPv6**

Quando si utilizza un indirizzo IPv6 per registrare Lenovo XClarity Administrator, viene visualizzato il messaggio Caricamento in corso, attendere... ma non viene restituito alcun valore, poiché Lenovo XClarity Integrator Unified Service non è in grado di ottenere la catena di certificati dall'indirizzo IPv6. Questo problema è una limitazione di Lenovo XClarity Integrator.

**Soluzione alternativa:** per risolvere il problema, scaricare manualmente il certificato da Lenovo XClarity Administrator e aggiungerlo a Lenovo XClarity Integrator facendo clic su **Manage trusted certificates (Gestisci certificati attendibili)** ➙ **Add (Aggiungi)**.

• **Non è possibile importare un certificato Lenovo XClarity Administrator quando si utilizza Internet Explorer 10**

Quando si importa manualmente un file (PEM) del certificato di Lenovo XClarity Administrator in Lenovo XClarity Integrator, l'importazione potrebbe non riuscire e potrebbe essere visualizzato il messaggio seguente: Fail to upload certificate file (Impossibile caricare il file del certificato). Questo è un problema noto di Internet Explorer 10.

**Soluzione alternativa:** per correggere il problema effettuare uno dei seguenti passaggi:

- Aggiornare Internet Explorer a una versione successiva o utilizzare un altro browser Web.
- Quando si importa il certificato, selezionare **Paste certificate in PEM format (Incolla certificato in formato PEM)**. Non utilizzare **Add from a file (PEM) (Aggiungi da un file PEM)** per aggiungere il certificato.

## <span id="page-21-0"></span>**Suggerimenti per Operations Manager**

Questi argomenti forniscono suggerimenti e osservazioni per Operations Manager.

• **È possibile che gli oggetti rilevati tramite un Management Pack non vengano visualizzati nella**  Console di Operations Manager **se lo stesso Management Pack viene eliminato e reimportato troppo rapidamente**

Se la reimportazione dei file del Management Pack viene eseguita troppo presto, i sistemi gestiti aggiunti in precedenza a Operations Manager potrebbero non essere visualizzati nella Console di Operations Manager.

Per i dettagli su questo problema, vedere [Supporto Microsoft - Informazioni di rilevamento mancanti dopo](https://support.microsoft.com/kb/943307)  [l'eliminazione e la successiva reimportazione di un Management Pack in Microsoft System Center](https://support.microsoft.com/kb/943307) [Operations Manager 2007](https://support.microsoft.com/kb/943307).

Fare riferimento alla sezione "Risoluzione" di questo articolo della Microsoft Knowledge Base.

#### • **È possibile che i server gestiti in più gruppi di gestione dispongano di stati di integrità differenti**

Per gestire i server presenti in più gruppi di gestione di Operations Manager, assicurarsi che venga utilizzata la stessa versione di Hardware Management Pack per tutti i gruppi di gestione a cui tali server appartengono. Altrimenti, è possibile che vengano segnalati stati di integrità o avvisi incoerenti per tali server.

Poiché alcuni di stati di integrità gestiti tramite Hardware Management Pack vengono aggiornati a intervalli definiti, è possibile che in alcuni momenti un server sia associato a uno stato di integrità diverso nei differenti gruppi di gestione.

Verificare che la versione dei Management Pack in tutti i gruppi di gestione sia la stessa.

#### • **Durante la modifica dello stato è possibile che la visualizzazione del livello più alto richieda parecchi minuti**

Nella Console di Operations Manager la visualizzazione dello stato finale dell'oggetto di livello più alto potrebbe richiedere del tempo.

Eseguire aggiornamenti manuali premendo F5 per forzare la visualizzazione dei dati più recenti nella Console di Operations Manager o consultare la vista Detail state (Stato dettagli) dell'oggetto per informazioni sullo stato di integrità più recente.

• **È possibile che i dati non vengano visualizzati nella vista dello stato di** Operations Manager **dopo lo scorrimento a sinistra e a destra**

I dati nelle viste dello stato di integrità potrebbero non essere visualizzati se si esegue di frequente lo scorrimento a sinistra e a destra per sfogliare tutte le colonne nella vista dello stato.

Eseguire aggiornamenti manuali premendo F5 per forzare la visualizzazione dei dati più recenti nella Console di Operations Manager.

• **Dopo aver reimpostato gli stati di integrità nella** Console di Operations Manager**, la visualizzazione dello stato di integrità corrente può richiedere almeno 2 minuti**

Dopo aver utilizzato Servizio di integrità per reimpostare gli stati di integrità, potrebbero essere necessari almeno 2 per passare alla vista dello stato di livello più alto e visualizzare lo stato di integrità corrente.

Eseguire un aggiornamento manuale utilizzando **F5** per forzare la visualizzazione dei dati più recenti nella Console di Operations Manager.

• **È possibile che il valore della proprietà Percorso (Path) per alcuni oggetti di** Operations Manager **venga visualizzato come vuoto o errato**

È possibile che il valore della proprietà **Path** di alcuni oggetti di Operations Manager venga visualizzato come vuoto o errato nella vista **State list (Elenco dello stato)**.

#### – **Lenovo System x e server blade x86/x64**

La proprietà **Path** di alcune classi di oggetto può essere vuota. La proprietà **Path** di tutti i sistemi nella vista **Root Computers (Computer radice)** contiene un valore vuoto, ma la proprietà **Path name** di questi oggetti non è vuota. In Hardware Management Pack non viene eseguita la sostituzione esplicita della proprietà **Path** per tutti gli oggetti creati. La proprietà **Path** di un oggetto può essere vuota se tale oggetto è basato su una classe vuota e in Hardware Management Pack non viene eseguita la sostituzione esplicita del valore.

#### – **Chassis Lenovo BladeCenter e Lenovo Flex System**

Il valore della proprietà **Path** di Chassis BladeCenter è corretto nella vista **Details (Dettagli)** del riquadro Monitoraggio di Operations Manager, ma il valore può essere errato nella scheda **State view (Vista dello stato)**.

Controllare il valore nella vista **Details (Dettagli)** della Console di Operations Manager prima di utilizzare il valore di **Path** nella vista **State list (Elenco dello stato)**.

• **Nelle viste e nelle colonne delle viste dello stato di** Operations Manager **non vengono ripristinate le impostazioni predefinite dopo l'eliminazione e la reimportazione del Management Pack**

Nella Console di Operations Manager vengono implementate impostazioni permanenti di tali viste personalizzate, le quali rimangono memorizzate di sessione in sessione. Tali viste rimangono memorizzate anche se si elimina e poi si reimporta Hardware Management Pack.

Fare clic su **Revert to default** (Ripristina valori predefiniti) quando si personalizza una vista mediante Microsoft System Center Operations Manager 2007 R2.

• **Viene visualizzato l'avviso di avvertenza "Errore tempo di elaborazione eventi di backlog troppo lungo" quando un agente di** Operations Manager **SP1 2007 è installato su un computer che esegue Windows 7 o Windows Server 2008 R2**

Se un agente di Operations Manager SP1 2007 è installato su un computer che esegue Windows 7 o Windows Server 2008 R2, viene registrato **EventID 26017**.

In seguito, viene visualizzato l'avviso di avvertenza Processing backlog events taking long time error (Errore tempo di elaborazione eventi di backlog troppo lungo).

Nessuna soluzione alternativa richiesta. Ignorare gli eventi o eseguire l'aggiornamento a Operations Manager 2007 R2. Per ulteriori informazioni, vedere [Supporto Microsoft - Sito Web del supporto per](http://support.microsoft.com/kb/974722) [Windows Server 2008 R2 e Windows 7 in System Center Operations Manager 2007.](http://support.microsoft.com/kb/974722)

Lenovo Hardware Management Pack per Microsoft System Center Operations Manager Note sulla versione

## <span id="page-24-0"></span>**Appendice A. Informazioni particolari**

Lenovo potrebbe non offrire in tutti i paesi i prodotti, i servizi o le funzionalità esaminati in questo documento. Consultare il proprio rappresentante Lenovo locale per in formazioni sui prodotti e servizi disponibili nel proprio paese.

Qualsiasi riferimento a un prodotto, programma o servizio Lenovo non implica che debba essere utilizzato esclusivamente quel prodotto, programma o servizio Lenovo. Qualsiasi prodotto, programma o servizio funzionalmente equivalente che non violi alcun diritto di proprietà intellettuale Lenovo può essere utilizzato. È comunque responsabilità dell'utente valutare e verificare la possibilità di utilizzare altri prodotti, programmi o servizi.

Lenovo potrebbe avere applicazioni di brevetti o brevetti in corso relativi all'argomento descritto in questo documento. La fornitura di questa pubblicazione non implica la concessione di alcuna licenza su di essi. È possibile inviare per iscritto richieste di licenze a:

Lenovo (United States), Inc. 1009 Think Place - Building One Morrisville, NC 27560 U.S.A. Attention: Lenovo Director of Licensing

LENOVO FORNISCE QUESTA PUBBLICAZIONE "COSÌ COM'È" SENZA ALCUN TIPO DI GARANZIA, SIA ESPRESSA SIA IMPLICITA, INCLUSE, MA NON LIMITATE, LE GARANZIE IMPLICITE DI NON VIOLAZIONE, COMMERCIABILITÀ O IDONEITÀ PER UNO SCOPO PARTICOLARE. Alcune giurisdizioni non consentono la rinuncia a garanzie esplicite o implicite in determinate transazioni, quindi la presente dichiarazione potrebbe non essere applicabile all'utente.

Questa pubblicazione potrebbe contenere imprecisioni tecniche o errori tipografici. Le modifiche alle presenti informazioni vengono effettuate periodicamente; tali modifiche saranno incorporate nelle nuove pubblicazioni della pubblicazione. Lenovo si riserva il diritto di apportare miglioramenti o modifiche al prodotto o al programma descritto nel manuale in qualsiasi momento e senza preavviso.

I prodotti descritti in questa documentazione non sono destinati all'utilizzo di applicazioni che potrebbero causare danni a persone. Le informazioni contenute in questa documentazione non influiscono o modificano le specifiche o le garanzie dei prodotti Lenovo. Nessuna parte di questa documentazione rappresenta l'espressione o una licenza implicita fornita nel rispetto dei diritti di proprietà intellettuale di Lenovo o di terze parti. Tutte le informazioni in essa contenute sono state ottenute in ambienti specifici e vengono presentate come illustrazioni. Quindi, è possibile che il risultato ottenuto in altri ambienti operativi sia diverso.

Lenovo potrebbe utilizzare o distribuire le informazioni fornite dagli utenti secondo le modalità ritenute appropriate, senza incorrere in alcuna obbligazione nei loro confronti.

Tutti i riferimenti ai siti Web non Lenovo contenuti in questa pubblicazione sono forniti per consultazione; per essi Lenovo non fornisce alcuna approvazione. I materiali reperibili presso questi siti non fanno parte del materiale relativo al prodotto Lenovo. L'utilizzo di questi siti Web è a discrezione dell'utente.

Qualsiasi dato sulle prestazioni qui contenuto è stato determinato in un ambiente controllato. Quindi, è possibile che il risultato ottenuto in altri ambienti operativi possa variare significativamente. Alcune misurazioni potrebbero essere state effettuate sul sistemi a livello di sviluppo e non vi è alcuna garanzia che tali misurazioni resteranno invariate sui sistemi generalmente disponibili. Inoltre, alcune misurazioni potrebbero essere state stimate mediante estrapolazione. I risultati reali possono variare. Gli utenti di questo documento dovrebbero verificare i dati applicabili per il proprio ambiente specifico.

## <span id="page-25-0"></span>**Marchi**

LENOVO, BLADECENTER, THINKSERVER, THINKSYSTEM, SYSTEM X, XCLARITY e NEXTSCALE SYSTEM sono marchi di Lenovo.

Internet Explorer, Microsoft e Windows sono marchi del gruppo di società Microsoft.

IBM è un marchio di International Business Machines Corporation, registrato in molte giurisdizioni del mondo.

<span id="page-25-1"></span>Tutti gli altri marchi sono di proprietà dei rispettivi titolari. © 2018 Lenovo.

## **Note importanti**

La velocità del processore indica la velocità del clock interno del microprocessore; anche altri fattori influenzano le prestazioni dell'applicazione.

Quando si fa riferimento alla memoria del processore, alla memoria reale e virtuale o al volume dei canali, KB indica 1.024 byte, MB indica 1.048.576 byte e GB indica 1.073.741.824 byte.

Quando si fa riferimento alla capacità dell'unità disco fisso o ai volumi di comunicazioni, MB indica 1.000.000 byte e GB indica 1.000.000.000 byte. La capacità totale accessibile all'utente potrebbe variare a seconda degli ambienti operativi.

Lenovo non fornisce garanzie sui prodotti non Lenovo. Il supporto, se presente, per i prodotti non Lenovo viene fornito dalla terza parte e non da Lenovo.

Qualche software potrebbe risultare differente dalla corrispondente versione in commercio (se disponibile) e potrebbe non includere guide per l'utente o la funzionalità completa del programma.

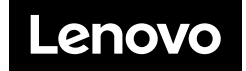